## **CONSTELLTO®**

## **Guide de Création des étiquettes de Constellio**

**version 5.1.2**

21 septembre 2015

## **Étiquettes**

La fenêtre d'impression d'étiquettes est accessible à partir de la fiche d'un dossier ou à partir de la page de résultats de recherche.

Options des étiquettes :

- 1. Choisir la position de départ de l'impression;
- 2. Choisir le format à utiliser: Code de plan justifié à gauche ou Code de plan Justifié à droite;
- 3. Choisir le nombre de copie.

Appuyer sur le bouton *Sauvegarder* sauvers bour lancer un aperçu pour imprimer les étiquettes ou encore télécharger l'étiquette en format PDF.

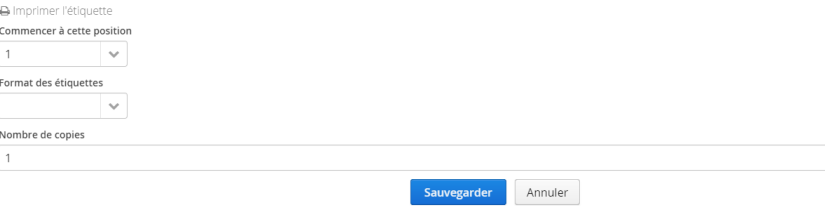